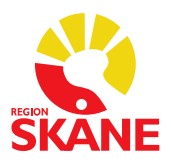

Datum 2019-03-06

## **Lathund gällande utskrift av läkemedelsetiketter från Melior**

Denna funktion är endast tillgänglig för enheter, som är inkopplande på Region Skånes nät.

- 1. Logga in i Melior och öppna patientens *Utdelningslista*.
- 2. Markera den ordination som läkemedelsetikett ska skrivas ut på. Det går att markera flera ordinationer genom att hålla nere tangentknapp "Ctrl".

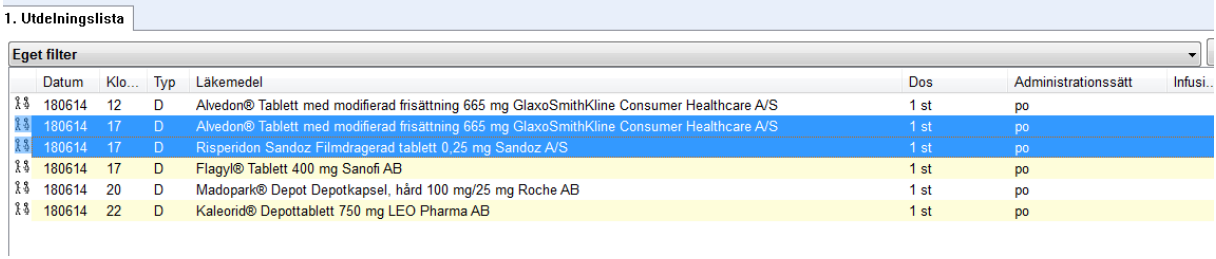

## 3. Klicka på knappen Etikett

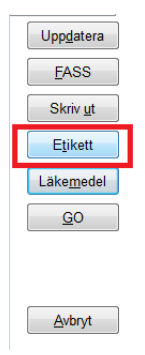

4. Välj skrivarkö *Normal*

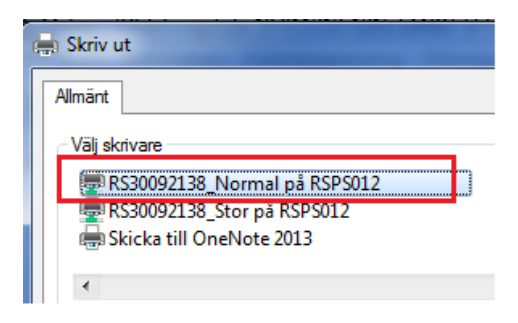

5. Klicka på *Skriv ut*

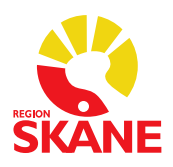

Datum 2019-03-06

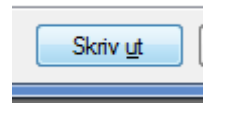

6. För att endast skriva ut namn och personnummer  $\rightarrow$  markera ingen ordination och klicka på *Etikett*.